IBM Maximo for Aviation Version 7.6.3

# *Guide d'installation*

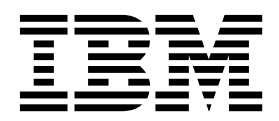

**Important**

Avant d'utiliser le présent document et le produit associé, prenez connaissance des informations générales figurant à la section [«Remarques», à la page 17.](#page-22-0)

Cette édition s'applique à la version 7.6.3 d'IBM Maximo for Aviation et à toutes les éditions et modifications suivantes jusqu'à avis contraire dans les nouvelles éditions.

LE PRESENT DOCUMENT EST LIVRE EN L'ETAT SANS AUCUNE GARANTIE EXPLICITE OU IMPLICITE. IBM DECLINE NOTAMMENT TOUTE RESPONSABILITE RELATIVE A CES INFORMATIONS EN CAS DE CONTREFACON AINSI QU'EN CAS DE DEFAUT D'APTITUDE A L'EXECUTION D'UN TRAVAIL DONNE.

Ce document est mis à jour périodiquement. Chaque nouvelle édition inclut les mises à jour. Les informations qui y sont fournies sont susceptibles d'être modifiées avant que les produits décrits ne deviennent eux-mêmes disponibles. En outre, il peut contenir des informations ou des références concernant certains produits, logiciels ou services non annoncés dans ce pays. Cela ne signifie cependant pas qu'ils y seront annoncés.

Pour plus de détails, pour toute demande d'ordre technique, ou pour obtenir des exemplaires de documents IBM, référez-vous aux documents d'annonce disponibles dans votre pays, ou adressez-vous à votre partenaire commercial.

Vous pouvez également consulter les serveurs Internet suivants :

- v [http://www.fr.ibm.com \(serveur IBM en France\)](http://www.fr.ibm.com)
- v [http://www.ibm.com/ca/fr \(serveur IBM au Canada\)](http://www.ibm.com/ca/fr)
- [http://www.ibm.com \(serveur IBM aux Etats-Unis\)](http://www.ibm.com)

*Compagnie IBM France Direction Qualité 17, avenue de l'Europe 92275 Bois-Colombes Cedex*

© Copyright IBM France 2016. Tous droits réservés.

**© Copyright IBM Corporation 2016.**

# **Table des matières**

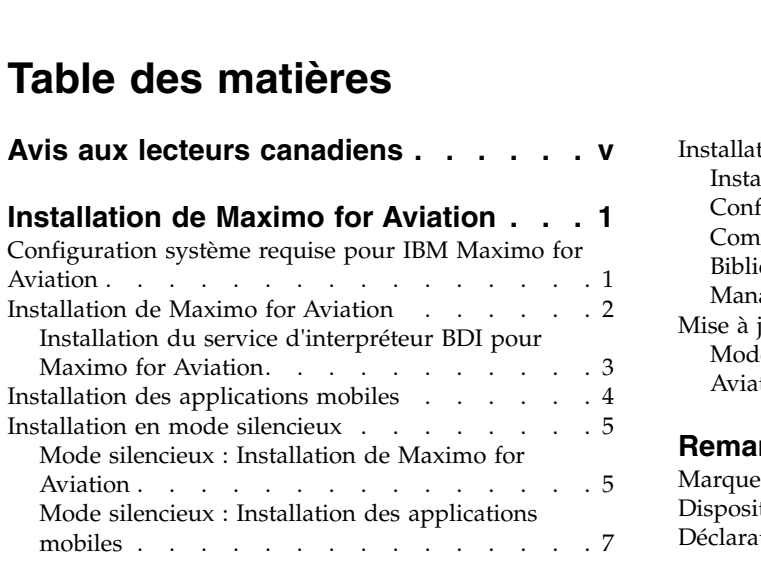

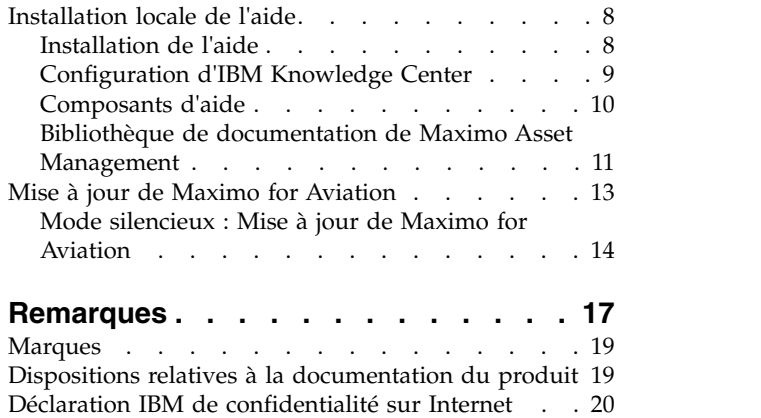

# <span id="page-4-0"></span>**Avis aux lecteurs canadiens**

Le présent document a été traduit en France. Voici les principales différences et particularités dont vous devez tenir compte.

### **Illustrations**

Les illustrations sont fournies à titre d'exemple. Certaines peuvent contenir des données propres à la France.

## **Terminologie**

La terminologie des titres IBM peut différer d'un pays à l'autre. Reportez-vous au tableau ci-dessous, au besoin.

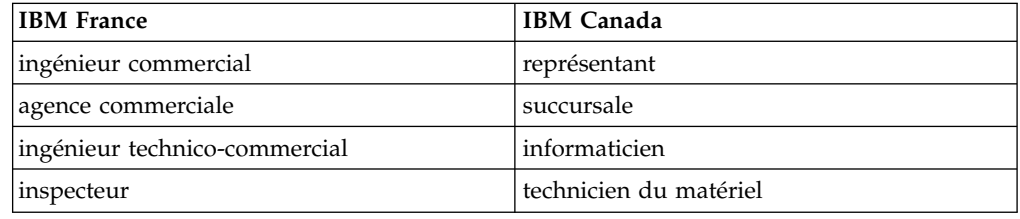

# **Claviers**

Les lettres sont disposées différemment : le clavier français est de type AZERTY, et le clavier français-canadien de type QWERTY.

# **OS/2 et Windows - Paramètres canadiens**

Au Canada, on utilise :

- v les pages de codes 850 (multilingue) et 863 (français-canadien),
- le code pays 002,
- le code clavier CF.

# **Nomenclature**

Les touches présentées dans le tableau d'équivalence suivant sont libellées différemment selon qu'il s'agit du clavier de la France, du clavier du Canada ou du clavier des États-Unis. Reportez-vous à ce tableau pour faire correspondre les touches françaises figurant dans le présent document aux touches de votre clavier.

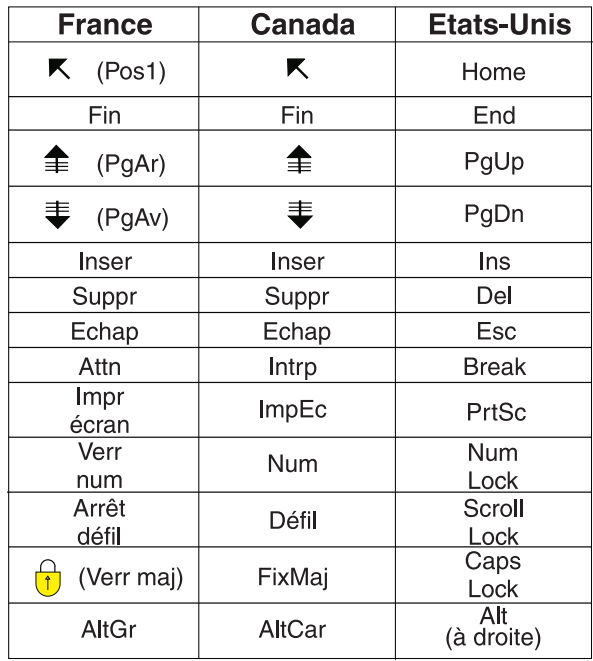

## **Brevets**

Il est possible qu'IBM détienne des brevets ou qu'elle ait déposé des demandes de brevets portant sur certains sujets abordés dans ce document. Le fait qu'IBM vous fournisse le présent document ne signifie pas qu'elle vous accorde un permis d'utilisation de ces brevets. Vous pouvez envoyer, par écrit, vos demandes de renseignements relatives aux permis d'utilisation au directeur général des relations commerciales d'IBM, 3600 Steeles Avenue East, Markham, Ontario, L3R 9Z7.

# **Assistance téléphonique**

Si vous avez besoin d'assistance ou si vous voulez commander du matériel, des logiciels et des publications IBM, contactez IBM direct au 1 800 465-1234.

# <span id="page-6-0"></span>**Installation de Maximo for Aviation**

L'installation de Maximo for Aviation nécessite l'exécution d'un programme d'installation et d'un programme de configuration, tous deux lancés depuis le tableau de bord.

# **Configuration système requise pour IBM Maximo for Aviation**

Avant d'installer Maximo for Aviation, vérifiez que votre environnement répond aux exigences en matière de matériel et de logiciels.

La liste complète de la configuration matérielle et logicielle requise est disponible dans la section "System Requirements" du wiki de Maximo Asset Management.

L'utilisateur qui installe Maximo for Aviation et les applications mobiles doit posséder des droits d'administrateur.

## **Poste de travail administratif d'IBM® Maximo for Aviation**

Lorsque vous installez Maximo for Aviation, Maximo Asset Management 7.6.0.5 et les composants middleware sont également déployés.

Les composants de middleware déployés sont les suivants : IBM DB2 et IBM WebSphere Application Server Network Deployment. Cependant, vous pouvez désélectionner les composants de middleware si votre environnement existant utilise d'autres produits pris en charge.

**Restriction :** Vous ne pouvez pas mettre à jour une installation existante de Maximo Asset Management 7.6 lors de l'installation d'IBM Maximo for Aviation 7.6.3.

Si Maximo Asset Management 7.6 ou 7.6.0.4 est déjà installé, utilisez IBM Installation Manager afin de mettre à jour Maximo Asset Management 7.6.0.5 avant de commencer.

#### **Applications mobiles**

Avant d'installer les applications mobiles, vous devez installer IBM Maximo Anywhere 7.6 ou une version ultérieure. Maximo Anywhere inclut des composants obligatoires qui doivent être installés sur le poste de travail administratif de Maximo for Aviation. Les composants requis incluent les structures d'objet OSLC et les licences qui activent un ensemble d'applications dans Maximo Asset Management.

Dans le cadre de l'installation de l'application, vous devez déployer une autre série de composants obligatoires sur le poste de travail administratif de Maximo for Aviation.

### **Maximo Asset Management Multitenancy**

Maximo for Aviation 7.6.3 peut être installé avec Maximo Asset Management Multitenancy 7.6.0.5, auquel cas Maximo for Aviation est activé pour tous les locataires excepté le locataire de fournisseur système.

#### **Information associée**:

[Wiki sur la configuration système de Maximo Asset Management](https://www.ibm.com/developerworks/community/wikis/home/wiki/IBM%20Maximo%20Asset%20Management/page/Other%20Maximo%20products%20system%20requirements)

# <span id="page-7-0"></span>**Installation de Maximo for Aviation**

Le déploiement de Maximo for Aviation inclut Maximo Asset Management et le middleware associé.

## **Avant de commencer**

Si vous prévoyez d'installer le produit en mode silencieux à une date ultérieure, reportez-vous aux informations concernant les installations en mode silencieux.

# **Procédure**

- 1. Téléchargez le logiciel du produit Maximo for Aviation 7.6.3 correspondant à votre système d'exploitation à partir d'IBM Passport Advantage et extrayez les images d'installation vers un répertoire local.
- 2. Démarrez le tableau de bord en cliquant deux fois sur le fichier launchpad. Si votre ordinateur fonctionne sous Windows, utilisez le fichier launchpad64.exe. S'il fonctionne sous UNIX ou Linux, utilisez le fichier launchpad.sh.
- 3. Sur le panneau Installer IBM Maximo for Aviation 7.6.3, cochez les cases IBM DB2, IBM WebSphere Application Server Network Deployment et IBM Maximo for Aviation 7.6.3 et cliquez sur **Installer**.
- 4. Dans IBM Installation Manager, entrez les valeurs relatives à la base de données et au serveur Web et suivez les instructions de l'assistant d'installation. Si vous acceptez la sélection par défaut, le programme de configuration de moteur Tivoli d'automatisation des traitements démarre automatiquement.
- 5. Configurez les composants installés.
	- a. Dans le programme de configuration du moteur Tivoli d'automatisation des traitements, cliquez sur **Préparer la configuration de WebSphere Application Server**.
	- b. Spécifiez les informations des composants du serveur d'applications et exécutez l'assistant.
	- c. Revenez au menu principal du programme de configuration et cliquez sur **Configurer un nouveau déploiement**.
	- d. Dans le panneau Définir l'environnement de déploiement, spécifiez les informations de base de données et de serveur d'applications. Pour configurer la base de données de façon automatique, sélectionnez **Créer et configurer la base de données**. Pour configurer automatiquement le serveur d'applications, sélectionnez **Terminer la configuration de WebSphere pour votre produit** et cliquez sur **Terminer**.
	- e. Dans le panneau Configuration des informations générales sur le produit, examinez le récapitulatif des composants du produit que vous installez. Définissez l'apparence et les fonctions de navigation de votre produit, ajoutez une adresse e-mail à laquelle recevoir les messages du flux de travaux et indiquez si des échantillons de données doivent être déployés.
	- f. Dans le panneau Configuration de l'instance DB2, spécifiez les informations de l'instance IBM DB2 à créer pour Maximo for Aviation.
	- g. Dans le panneau Configuration de la base de données DB2, spécifiez les informations de la base de données IBM DB2 à créer pour Maximo for Aviation.
	- h. Dans le panneau Configuration du serveur d'applications, spécifiez les informations du serveur IBM WebSphere Application Server Network Deployment que vous avez installé. Si vous avez choisi d'utiliser des messages persistants, indiquez si vous désirez conserver les messages JMS émanant de l'adaptateur d'intégration.
- <span id="page-8-0"></span>i. Dans le panneau Configuration de la sécurité d'application, choisissez un modèle de sécurité pour Maximo for Aviation. Si vous avez choisi un modèle de sécurité intégrant un serveur d'annuaire, renseignez les informations relatives à l'annuaire du gestionnaire de membre virtuel. Entrez le nom d'utilisateur et le mot de passe des utilisateurs à créer dans Maximo for Aviation. N'utilisez pas le nom d'utilisateur comme valeur de mot de passe.
- j. Choisissez la langue par défaut et les langues supplémentaires éventuelles que vous désirez installer.
- k. Dans le panneau Appliquer les opérations de déploiement, sélectionnez toutes les opérations de déploiement disponibles, puis cliquez sur **Terminer**.
- 6. Une fois achevées l'installation et la configuration, connectez-vous à Maximo Asset Management et vérifiez que Maximo for Aviation est répertorié dans la fenêtre Informations système.

### **Tâches associées**:

[«Installation en mode silencieux», à la page 5](#page-10-0) Un installation en mode licencieux est pratique pour l'installation des composants du produit sur des ordinateurs configurés de la même manière.

# **Installation du service d'interpréteur BDI pour Maximo for Aviation**

Maximo for Aviation utilise un interpréteur BDI haute performance pour valider les changements opérationnels apportés aux aéronefs ou équipements gérés par la configuration en les comparant aux données de référence et aux règles configurées pour le modèle associé. Vous devez installer le service d'interpréteur BDI sur le serveur de base de données de votre déploiement Maximo for Aviation.

# **Pourquoi et quand exécuter cette tâche**

Le service d'interpréteur BDI requiert Oracle Java™ Runtime Environment 6, ou version ultérieure.

Après avoir installé le service BDI, vous devez le configurer pour votre environnement.

Pour désinstaller le service BDI, accédez au répertoire C:\v8\cmd, cliquez avec le bouton droit de la souris sur le fichier delete.bat, puis cliquez sur **Exécuter en tant qu'administrateur**.

Pour savoir comment installer l'interpréteur BDI avec Maximo Asset Management Multitenancy, voir [www.ibm.com/support/docview.wss?uid=swg21970993.](http://www.ibm.com/support/docview.wss?uid=swg21970993)

## **Procédure**

- 1. Dans le répertoire d'installation de Maximo for Aviation, copiez le fichier v8.zip du répertoire *<racine\_maximo>*\tools\v8 vers le serveur de base de données.
- 2. Décompressez le fichier v8.zip dans le répertoire C: de sorte à ce que le chemin du fichier v8.exe soit C:\v8\bin\v8.exe.
- 3. Accédez au répertoire C:\v8 et ouvrez le fichier v8.ini dans un éditeur de texte.
- 4. Attribuez à la variable *database* la valeur **db2** ou **oracle**.
- 5. Spécifiez les variables *xdb-connect* et *xdb-login* correspondantes pour la base de données.
- <span id="page-9-0"></span>a. Complétez la chaîne JDBC en renseignant les valeurs *<nom\_hôte>:<port>/ <service>*.
- b. Indiquez le nom d'utilisateur et le mot de passe de l'administrateur de base de données.
- 6. Enregistrez et fermez le fichier v8.ini.
- 7. Facultatif : Testez la configuration.
	- a. Exécutez la commande C:\v8\cmd\v8-service-test.cmd. Cette commande lance le programme d'écoute V8 en avant-plan.
	- b. Exécutez la commande C:\v8\cmd\v8-service-test-client.cmd. Cette commande envoie un message de test <TX> toutes les trois secondes au service et imprime la réponse <RX> reçue.
- 8. Accédez au répertoire C:\v8\cmd, cliquez avec le bouton droit de la souris sur le fichier install.bat et cliquez sur **Exécuter en tant qu'administrateur**.
- 9. Depuis le menu **Démarrer**, cliquez sur **Démarrer** > **Outils d'administration** > **Services** et localisez V8 dans la liste des services.
- 10. Cliquez avec le bouton droit de la souris sur le service V8, puis cliquez sur **Propriétés**.
- 11. Dans la fenêtre Propriétés de gestion d'application, sur l'onglet **Connexion**, spécifiez un compte disposant de droits et de privilèges d'administration, puis cliquez sur **Appliquer**.
- 12. Sous l'onglet **Général**, spécifiez le type de démarrage, lancez le service et cliquez sur **OK**.
- 13. Ouvrez une session dans Maximo for Aviation en tant qu'administrateur.
- 14. Accédez à l'application Propriétés système, sélectionnez **Filtre** et recherchez la propriété **psdi.plusa.v8hostname**.
- 15. Dans la zone **Valeur globale**, remplacez <localhost> par le nom d'hôte du serveur ou par l'adresse IP de l'ordinateur sur lequel la version 8 est exécutée.
- 16. Si vous modifiez le numéro de port dans le fichier v8.ini, vous devez remplacer le numéro de port 1608 dans la propriété système **psdi.plusa.v8hostname**.
- 17. Sauvegardez la propriété. Pour que la modification prenne effet, cliquez sur **Actualisation dynamique**.

#### **Information associée**:

[Configuration des options de validation pour les modèles](http://www.ibm.com/support/knowledgecenter/SS5RRF_7.6.3/com.ibm.acm.doc/plusabdiq/t_ctr_config_bdi.html)

# **Installation des applications mobiles**

Le processus d'installation implique l'exécution des programmes d'installation et de configuration sur un ou plusieurs ordinateurs.

### **Avant de commencer**

Vérifiez que vous avez installé IBM Maximo Anywhere 7.6 ou une version ultérieure sur l'ordinateur sur lequel Maximo for Aviation est installé.

Si vous prévoyez d'installer les applications mobiles Maximo for Aviation sur un ordinateur de génération défini, copiez les applications et le fichier compressé Maximo Anywhere sur l'ordinateur cible.

Avant de pouvoir générer et déployer des applications mobiles sur l'ordinateur de génération, vous devez installer les outils de développement Android, iOS ou

<span id="page-10-0"></span>Windows sur votre système. Pour plus d'informations, voir [IBM Knowledge Center](http://www-01.ibm.com/support/knowledgecenter/SSPJLC_7.6.0/com.ibm.si.mpl.doc/install/t_set_up_buildserver.html) (www.ibm.com/support/knowledgecenter/SSPJLC\_7.6.0/com.ibm.si.mpl.doc/ install/t\_set\_up\_buildserver.html).

# **Pourquoi et quand exécuter cette tâche**

Un ensemble de composants obligatoires doit être installé sur le poste de travail administratif afin d'étendre Maximo for Aviation aux applications mobiles.

Pour en savoir plus sur les applications mobiles, voir [www.ibm.com/support/](http://www.ibm.com/support/docview.wss?uid=swg21970994) [docview.wss?uid=swg21970994.](http://www.ibm.com/support/docview.wss?uid=swg21970994)

## **Procédure**

- 1. Sur l'ordinateur Maximo for Aviation, extrayez le fichier compressé qui contient l'application mobile.
- 2. Depuis le fichier extrait, démarrez le tableau de bord.
- 3. Sur le panneau Installer les composants requis d'IBM Maximo for Aviation, cliquez sur **Installer** et suivez les instructions de l'assistant d'installation. Le programme de configuration démarre automatiquement.
- 4. Dans l'outil de configuration du moteur Tivoli d'automatisation des traitements, sélectionnez **Mettre à jour la base de données et assembler et déployer des fichiers EAR d'application** et exécutez l'assistant de configuration.
- 5. Pour installer l'application mobile sur l'ordinateur sur lequel Maximo Anywhere est installé, copiez le fichier compressé de l'application mobile sur l'ordinateur cible.
- 6. Sur l'ordinateur Maximo Anywhere, décompressez le fichier dans un répertoire local.
- 7. Depuis le fichier extrait, démarrez le tableau de bord de l'application mobile.
- 8. Sur le panneau d'installation de l'application mobile du panneau de bord, cliquez sur **Installer**.
- 9. Exécutez l'assistant d'installation.
- 10. Générez et déployez les applications mobiles en suivant les instructions de l['IBM Knowledge Center](http://www-01.ibm.com/support/knowledgecenter/SSPJLC_7.6.0/com.ibm.si.mpl.doc/build_deploy/t_ctr_build_deploy_apps.html) (www.ibm.com/support/knowledgecenter/ SSPJLC\_7.6.0/com.ibm.si.mpl.doc/build\_deploy/ t\_ctr\_build\_deploy\_apps.html).

# **Installation en mode silencieux**

Un installation en mode licencieux est pratique pour l'installation des composants du produit sur des ordinateurs configurés de la même manière.

# **Mode silencieux : Installation de Maximo for Aviation**

Au lieu d'utiliser les programmes d'installation, vous exécutez des commandes à l'aide d'un fichier de réponses généré lors de l'installation initiale de Maximo for Aviation ou à l'aide d'un exemple de fichier de réponses.

## **Avant de commencer**

Pour créer un fichier de réponses durant l'installation de Maximo for Aviation, définissez la variable d'environnement "**record**". Sur un ordinateur Windows, définissez **record=true**. Sur un système UNIX ou Linux, exportez **record=true**. Lorsque vous démarrez le tableau de bord Maximo for Aviation, le fichier de réponses est généré dans le répertoire de base de l'ID utilisateur ayant démarré le programme.

Vous pouvez aussi modifier l'un des exemples de fichier de réponses suivants fournis dans l'image d'installation :

### **Windows**

- v ResponseFile\_DB2\_Install\_Windows.xml
- ResponseFile Aviation Install.xml
- ResponseFile TPAE WAS Install Windows.xml

# **UNIX et Linux**

- v ResponseFile\_DB2\_Install\_Unix.xml
- ResponseFile Aviation Install.xml
- ResponseFile TPAE WAS Install Unix.xml

Assurez-vous que les valeurs sont valides pour le système cible. Le paramètre **installLocation** et le paramètre **profile id** doivent correspondre à l'instance Maximo Asset Management existante.

## **Pourquoi et quand exécuter cette tâche**

Des exemples de fichier de réponses sont également fournis pour la désinstallation des composants.

### **Procédure**

- 1. Copiez l'image d'installation compressée et les fichiers de réponses sur l'ordinateur cible.
- 2. A partir de celui-ci, ouvrez une invite de commande et accédez au répertoire du programme Installation Manager.

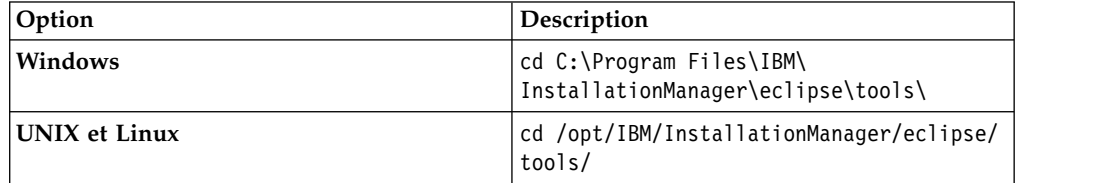

3. Installez DB2. Démarrez Installation Manager en mode silencieux à l'aide de la commande suivante :

```
imcl -input nom_fichier_réponses
-log nom_fichier_journal-acceptLicense
```
Le paramètre **-input** détermine le chemin du fichier de réponses et le paramètre **-log** celui sous lequel sont consignés les fichiers journaux. Le paramètre **-acceptLicense** permet d'accepter la licence automatiquement. Par exemple, sous Windows, exécutez la commande suivante :

imcl -input C:\tmp\ResponseFile\_DB2\_Install\_Windows.xml -log C:\tmp\silent\_install\_log.xml -acceptLicense

- 4. Installez WebSphere Application Server Network Deployment. Répétez l'étape 3 en remplaçant le fichier de réponses dans la commande par ResponseFile\_TPAE\_WAS\_Install\_Windows.xml.
- 5. Installez Maximo for Aviation. Répétez l'étape 3 et remplacez le fichier de réponses par ResponseFile\_Aviation\_Install.xml dans la commande.

#### **Information associée**:

[Installation en mode silencieux](http://www-01.ibm.com/support/knowledgecenter/SSLKT6_7.6.0/com.ibm.mam.inswas.doc/install/c_ccmdb_ccmdbinstallsilent.html)

# <span id="page-12-0"></span>**Mode silencieux : Installation des applications mobiles**

Au lieu d'utiliser les programmes d'installation, vous pouvez installer les composants requis et l'application par le biais de commandes et d'exemples de fichiers de réponses.

## **Avant de commencer**

Les fichiers de réponses sont fournis dans les images d'installation de l'application. Un fichier de réponses est utilisé pour installer les composants requis sur l'ordinateur de Maximo for Aviation (appelé *<nom\_produit>*\_Silent\_ResponseFile.xml). L'autre fichier de réponses est utilisé

pour installer l'application mobile sur l'ordinateur de Maximo Anywhere (appelé *<nom\_app>*\_App\_Silent.xml).

Assurez-vous que les valeurs sont valides pour le système cible. Le paramètre **installLocation** et le paramètre **profile id** doivent correspondre à l'instance Maximo Asset Management existante.

# **Pourquoi et quand exécuter cette tâche**

Cette procédure d'installation silencieuse est soumise aux mêmes exigences qu'une installation ordinaire d'application mobile.

Pour en savoir plus sur l'installation silencieuse de Maximo Anywhere, voir l['IBM](http://www-01.ibm.com/support/knowledgecenter/SSPJLC/com.ibm.si.mpl.doc_7.6.0/install/t_ctr_silently_install_product.html) [Knowledge Center](http://www-01.ibm.com/support/knowledgecenter/SSPJLC/com.ibm.si.mpl.doc_7.6.0/install/t_ctr_silently_install_product.html) (www.ibm.com/support/knowledgecenter/SSPJLC\_7.6.0/ com.ibm.si.mpl.doc/install/t\_ctr\_silently\_install\_product.html).

## **Procédure**

- 1. Sur l'ordinateur sur lequel Maximo for Aviation 7.6.3 est installé, décompressez l'image d'installation.
- 2. Ouvrez une invite de commande et basculez sur le répertoire du programme Installation Manager.

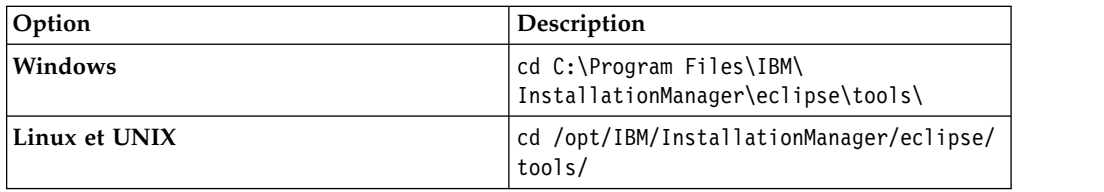

3. Démarrez Installation Manager en mode silencieux à l'aide de la commande suivante :

```
imcl -input nom_fichier_réponses
-log nom_fichier_journal-acceptLicense
```
Le paramètre **-input** détermine le chemin du fichier de réponses et **-log** celui où ont été copiés les fichiers journaux. Le paramètre **-acceptLicense** permet d'accepter la licence automatiquement. Par exemple, exécutez la commande suivante :

imcl -input C:\tmp\*<nom\_produit>*\_Silent\_ResponseFile.xml -log C:\tmp\silent\_install\_log.xml -acceptLicense

- 4. Pour installer les applications mobiles sur l'ordinateur sur lequel Maximo Anywhere est installé, copiez les images d'installation compressées sur l'ordinateur cible.
- 5. Décompressez le fichier et répétez les étapes 2 à 3. Remplacez le nom du fichier de réponses dans la commande par le fichier *<nom\_app>*\_App\_Silent.xml.

# <span id="page-13-0"></span>**Installation locale de l'aide**

L'aide du produit pour Maximo for Aviation est fournie en ligne dans l'IBM Knowledge Center. Si vous souhaitez installer l'aide localement, vous pouvez télécharger IBM Knowledge Center et les packages d'aide du site Fix Central.

# **Installation de l'aide**

Vous pouvez télécharger depuis Fix Central des packages d'aide contenant les mêmes packages de documentation que ceux disponibles en ligne dans l'IBM Knowledge Center. Vous ajoutez les packages d'aide et les fichiers de configuration à une installation locale de l'IBM Knowledge Center

### **Procédure**

- 1. Pour télécharger depuis Fix Central une version installable en local de l'IBM Knowledge Center et des packages d'aide, suivez les instructions de la rubrique [http://www-01.ibm.com/support/docview.wss?uid=swg24041962.](http://www-01.ibm.com/support/docview.wss?uid=swg24041962)
- 2. Extrayez le package IBM Knowledge Center dans l'emplacement où vous souhaitez l'installer. L'emplacement d'installation par défaut est C:\KnowledgeCenter. Si vous installez IBM Knowledge Center sur un emplacement différent, vous devez mettre à jour la valeur de chemin dans le fichier *taxonomy*.properties de chaque package d'aide que vous installez.
- 3. Extrayez un package d'aide dans un emplacement temporaire. Les fichiers extraits comportent un ou plusieurs dossiers de plug-in, un fichier de propriétés et un fichier de taxonomie.
- 4. Copiez tous les dossiers de plug-in com.ibm.*produit*.doc depuis le package d'aide dans le répertoire *racine\_installation*/KnowledgeCenter/usr/content/ KCXhtml.
- 5. Copiez le fichier de propriétés vers le répertoire de configuration, par exemple vers *racine\_installation*/KnowledgeCenter/usr/conf/ SSLKT6 7.6.0.5.properties.
- 6. Ouvrez le fichier *taxonomy*.properties dans un éditeur de texte et mettez à jour la valeur de chemin, si nécessaire, afin que celle-ci pointe vers l'emplacement d'installation. Par exemple, si IBM Knowledge Center est installé sous E:/IBM/SMP/KnowledgeCenter, remplacez la valeur de la propriété de chemin C:/KnowledgeCenter/usr/content/KCXhtml par E:/IBM/SMP/KnowledgeCenter/usr/content/KCXhtml.
- 7. Remplacez *racine\_installation*/KnowledgeCenter/usr/taxonomy/ KC\_taxonomy.ditamap par la version du fichier KC\_taxonomy.ditamap qui est incluse dans le package d'aide.
- 8. Dans le répertoire *racine\_installation*/KnowledgeCenter/bin, cliquez sur **startKC.bat** sous Windows ou sur **startKC.sh** sous Linux ou AIX pour démarrer IBM Knowledge Center.
- 9. Dans un navigateur, ouvrez http://*racine\_installation*:*port*/kc pour afficher l'aide produit, par exemple http://*127.0.0.1*:*9090*/kc.
- 10. Dans Maximo for Aviation, redirigez les liens d'aide de l'application de manière à ce qu'ils pointent vers votre installation locale d'IBM Knowledge Center :
- <span id="page-14-0"></span>a. Dans l'application Propriétés système, filtrez les propriétés mxe.help.
- b. Remplacez les propriétés mxe.help.host et mxe.help.port par les valeurs d'hôte et de port de votre installation locale d'IBM Knowledge Center, comme la valeur d'hôte par défaut 127.0.0.1 et la valeur de port par défaut 9090.
- c. Remplacez la valeur de la propriété mxe.help.path /support/ knowledgecenter/ par /kc/.
- d. Sauvegardez les modifications et cliquez sur **Actualisation dynamique** pour mettre à jour les valeurs dans la base de données du produit.
- 11. Pour arrêter IBM Knowledge Center, dans le répertoire *racine\_installation*/ KnowledgeCenter/bin, cliquez sur **stopKC.bat** sous Windows ou sur **stopKC.sh** sous Linux ou AIX.

# **Configuration d'IBM Knowledge Center**

IBM Knowledge Center a besoin d'une configuration minimale pour exécuter les packages d'aide des produits IBM dans votre environnement local. Vous pouvez également le configurer pour fournir des contenus différents dans des instances séparées d'IBM Knowledge Center ou pour exécuter les plug-ins d'aide Eclipse existants dans IBM Knowledge Center.

# **Modification de l'URL d'IBM Knowledge Center**

Si vous installez IBM Knowledge Center sur votre ordinateur local, lorsque vous démarrez le serveur, l'aide est disponible dans un navigateur à l'URL par défaut http://localhost:9090/kc. La valeur hôte change suivant l'endroit où vous installez IBM Knowledge Center. Si le port par défaut est déjà utilisé, vous pouvez modifier la valeur du port dans le fichier kc\_ant.properties du répertoire etc.

Si vous souhaitez fournir une aide différente aux différentes audiences ou si vous souhaitez héberger une aide pour des versions de produit qui ne sont pas compatibles entre elles, vous pouvez installer plusieurs instances d'IBM Knowledge Center sur le même ordinateur. Il vous suffit de renommer les instances supplémentaires avec des noms de répertoires uniques, comme KnowledgeCenter2 et KnowledgeCenter3, et de configurer le fichier kc\_ant.properties dans le répertoire etc afin que chaque instance s'exécute sur un port différent.

# **Maintenance des fichiers de taxonomie**

Chaque version de produit contenue dans le catalogue des logiciels IBM a une valeur de taxonomie unique qui fait partie de l'URL de l'aide produit sur www.ibm.com. Par exemple, la valeur de taxonomie de Maximo Asset Management, version 7.6.0.5 est SSLKT6\_7.6.0.5 et l'URL de la page d'accueil du produit est http://www.ibm.com/support/knowledgecenter/SSLKT6\_7.6.0.5/ com.ibm.mam.doc/welcome.html. Le fichier *taxonomy*.properties et le fichier KC\_taxonomy.ditamap contrôlent les valeurs de taxonomie dans IBM Knowledge Center.

Chaque package d'aide inclut un fichier *taxonomy*.properties qui est spécifique à la version du produit. Vous devez ajouter ce fichier au répertoire usr/conf dans IBM Knowledge Center. Si vous ajoutez des packages d'aide pour plusieurs produits dans IBM Knowledge Center, le répertoire usr/conf doit contenir un fichier *taxonomy*.properties séparé pour chaque package d'aide.

<span id="page-15-0"></span>Le fichier KC taxonomy.ditamap contient une liste de chaque version de produit contenu dans le catalogue des logiciels IBM et il est régulièrement mis à jour lorsque de nouveaux produits et de nouvelles versions de produit sont publiées. Une version de base du fichier KC\_taxonomy.ditamap est fournie comme espace réservé dans le répertoire usr/taxonomy dans IBM Knowledge Center mais elle ne contient pas une liste complète des valeurs de taxonomie des produits. Vous devez remplacer ce fichier réservé par la version de KC\_taxonomy.ditamap qui est fournie dans le package d'aide.

Si vous ajoutez plusieurs packages d'aide dans IBM Knowledge Center, chaque package d'aide inclut un fichier KC\_taxonomy.ditamap. En raison de la nature dynamique de ce fichier, les fichiers KC\_taxonomy.ditamap qui sont inclus peuvent appartenir à des versions différentes. Utilisez toujours la version la plus récente du fichier car les valeurs de taxonomie sont ajoutées au fichier de façon incrémentielle.

## **Traitement des incidents**

Lorsque vous démarrez IBM Knowledge Center après avoir ajouté un nouveau package d'aide, des fichiers d'index et des fichiers cache sont créés pour permettre de rechercher et d'extraire les rubriques d'aide de façon plus rapide. Si les nouvelles rubriques d'aide ne s'affichent pas dans un navigateur, vérifiez si des sous-répertoires ont été créés pour la version de produit dans les répertoires runtime/diskcache et runtime/index. Si ces sous-répertoires n'ont pas été créés, vérifiez que le fichier *taxonomy*.properties existe dans le répertoire usr/conf et qu'il contient le chemin d'accès correct au plug-in d'aide contenu dans le répertoire usr/content/KCXhtml. Si le fichier *taxonomy*.properties se trouve dans l'emplacement correct et contient le chemin d'accès au plug-in d'aide correct, il est probable que vous ayez oublié d'ajouter la dernière version du fichier KC taxonomy.ditamap au répertoire usr/taxonomy.

Après avoir réglé le problème, avant de démarrer IBM Knowledge Center, supprimez les sous-répertoires de la version de produit dans les répertoires runtime/diskcache et runtime/index afin d'assurer que le contenu est entièrement mis à jour.

# **Composants d'aide**

Les composants d'aide incluent une version d'IBM Knowledge Center que vous pouvez installer localement ainsi que des packages d'aide contenant des plug-ins de contenu des versions de produit. Vous pouvez télécharger une version d'IBM Knowledge Center à installation locale pour déployer les packages d'aide dans votre environnement local.

#### **IBM Knowledge Center**

Système d'aide autonome incluant un serveur intégré WebSphere Application Server Liberty de version 8.5.5.x. IBM Knowledge Center est distribué aux clients Maximo sur le site [https://www-933.ibm.com/](https://www-933.ibm.com/support/fixcentral/) [support/fixcentral/.](https://www-933.ibm.com/support/fixcentral/) L'IBM Knowledge Center est disponible pour les plateformes Windows, Linux ou AIX et vous pouvez exécuter l'IBM Knowledge Center sur un ordinateur local, sur un serveur ou sur un support en lecture seule.

Après avoir extrait le package d'IBM Knowledge Center, vous pouvez y ajouter des packages d'aide pour déployer l'aide dans votre environnement local. Vous pouvez utiliser IBM Knowledge Center pour héberger les packages d'aide de plusieurs produits en même temps, si les produits ont des versions d'édition compatibles. Si vous souhaitez héberger des

packages d'aide qui ne sont pas compatibles entre eux, vous pouvez exécuter des instances additionnelles d'IBM Knowledge Center que vous pouvez configurer pour s'exécuter sur des ports différents.

#### <span id="page-16-0"></span>**Packages d'aide**

Les packages d'aide contiennent la même documentation que celle qui est disponible sur le site http://www.ibm.com/support/knowledgecenter et ils incluent un ou plusieurs plug-ins de contenu qui contiennent des rubriques dans leurs répertoires correspondants ainsi que les fichiers de navigation qui contrôlent la table des matières des rubriques. Les packages d'aide incluent également les fichiers suivants qui sont requis par IBM Knowledge Center :

- v Le fichier *taxonomy*.properties contient la valeur de taxonomie de la version de produit et le chemin d'accès au fichier *toc*.ditamap principal du ou des plug-ins contenus dans le package d'aide.
- Le fichier KC taxonomy.ditamap contient une liste des valeurs de taxonomie de tous les produits répertoriés dans le catalogue des logiciels IBM. Une version de base de ce fichier est incluse dans IBM Knowledge Center mais cette version du fichier n'est pas actualisée. Le fichier KC\_taxonomy.ditamap qui est inclus dans le package d'aide correspond à la version actuelle du fichier au moment où le package d'aide est créé.

Les packages d'aide contiennent des instructions qui indiquent où vous devez ajouter les plug-ins et les fichiers additionnels dans IBM Knowledge Center.

#### **Versions d'IBM Knowledge Center**

Les versions d'IBM Knowledge Center installables localement sont basées sur IBM Knowledge Center, version 1.5. Cette version a une apparence différente de la version 2.0 d'IBM Knowledge Center disponible sous http://www.ibm.com/support/knowledgecenter. Les fonctions sont similaires mais il existe quelques différences au niveau de la navigation et des recherches. La création de PDF n'est pas prise en charge sur la version installable localement.

Lorsqu'une version installable localement d'IBM Knowledge Center, version 2.0 est disponible, elle est distribuée aux clients qui souhaitent mettre à jour leur version locale.

# **Bibliothèque de documentation de Maximo Asset Management**

Les packages d'aide contenus dans la bibliothèque de documentation reproduisent le catalogue de produits et l'environnement d'installation. Vous devez installer le package d'aide de Maximo Asset Management ou le package d'aide de Maximo Asset Management Multitenancy dans le même environnement IBM Knowledge Center que celui où vous installez les packages d'aide des solutions métiers et des produits complémentaires.

Les packages d'aide de Maximo Asset Management et de Maximo Asset Management Multitenancy contiennent plusieurs plug-ins. Les packages d'aide des solutions métiers et des produits de modules complémentaires contiennent un ou plusieurs plug-ins. Si un package d'aide contient plusieurs plug-ins, l'un des plug-ins agit en tant que plug-in de navigation. Un plug-in de navigation contient le fichier *toc*.ditamap principal qui contrôle la table des matières de tous les plug-ins contenus dans le package d'aide. Le fichier *taxonomy*.properties qui est inclus dans le package d'aide spécifie le chemin d'accès au fichier *toc*.ditamap principal.

Les packages d'aide de Maximo Asset Management et de Maximo Asset Management Multitenancy incluent des plug-ins réutilisables. Ces plug-ins contiennent uniquement des rubriques. Les plug-ins de consommation contrôlent la table des matières et les métadonnées des rubriques réutilisées. Le contenu est utilisé de manière extensive par d'autres plug-ins d'aide et vous devez installer les plug-ins réutilisables dans IBM Knowledge Center pour fournir un contenu cohérent et vous assurer que les liens sont résolus.

# **Package d'aide de Maximo Asset Management**

Ce package d'aide inclut les plug-ins suivants :

#### **com.ibm.mam.doc**

Plug-in de navigation contenant la page de contenu et la présentation du produit ainsi qu'une aide relative à la planification, au démarrage et à la gestion des processus financiers.

#### **com.ibm.mam.inswas.doc**

Aide à l'installation de Maximo Asset Management sur WebSphere Application Server.

#### **com.ibm.mam.inswl.doc**

Aide à l'installation de Maximo Asset Management sur Oracle WebLogic Server.

#### **com.ibm.mbs.doc**

Plug-in réutilisable contenant une aide pour la gestion de Maximo Asset Management, la conception de l'application, la conception des flux de travaux, l'utilisation avec Migration Manager, l'implémentation de la haute disponibilité et une aide relative à l'application.

#### **com.ibm.mif.doc**

Plug-in réutilisable contenant une aide pour l'intégration des données Maximo Asset Management aux applications externes.

### **com.ibm.support.mbs.doc**

Plug-in réutilisable contenant des informations relatives au support technique et au traitement des incidents de Maximo Asset Management ainsi que des solutions métier et des produits complémentaires. Les rubriques de traitement des incidents des solutions métier et des produits complémentaires sont uniquement visibles si ce plug-in d'aide est installé dans IBM Knowledge Center.

### **Package d'aide de Maximo Asset Management Multitenancy**

Ce package d'aide contient un sous ensemble des plug-ins contenus dans le package d'aide de Maximo Asset Management et le contenu est destiné aux locataires d'un environnement multilocation. Vous ne pouvez pas installer les plug-ins de Maximo Asset Management et les plug-ins de Maximo Asset Management Multitenancy dans la même instance d'environnement IBM Knowledge Center. Si vous souhaitez prendre en charge les deux bibliothèques, vous devez configurer des instances séparées d'IBM Knowledge Center.

Ce package d'aide inclut les plug-ins suivants :

#### **com.ibm.mt.doc**

Plug-in de navigation contenant la page de contenu et la présentation du produit ainsi que des rubriques d'aide relatives à la planification, au

démarrage et à la gestion des processus financiers. Le contenu inclut également des rubriques spécifiques à un locataire dans un environnement multilocation.

#### <span id="page-18-0"></span>**com.ibm.mbs.doc**

Plug-in réutilisable. Les rubriques sont filtrées pour exclure les informations non applicables aux locataires dans un environnement multilocation.

#### **com.ibm.mif.doc**

Plug-in réutilisable. Les rubriques sont filtrées pour exclure les informations non applicables aux locataires dans un environnement multilocation.

### **Packages d'aide des solutions métier et des produits complémentaires**

Les packages d'aide des solutions métiers et des produits complémentaires sont destinés à être utilisés avec la version associée du package d'aide de Maximo Asset Management. Vous pouvez vérifier quelle version de Maximo Asset Management ou de Maximo Asset Management est requise pour une solution métier ou une version de produit complémentaire à l'adresse [https://www.ibm.com/](https://www.ibm.com/developerworks/community/wikis/home?lang=en#!/wiki/IBM%20Maximo%20Asset%20Management/page/Other%20Maximo%20products%20system%20requirements) [developerworks/community/wikis/home?lang=en#!/wiki/IBM%20Maximo](https://www.ibm.com/developerworks/community/wikis/home?lang=en#!/wiki/IBM%20Maximo%20Asset%20Management/page/Other%20Maximo%20products%20system%20requirements) [%20Asset%20Management/page/Other%20Maximo%20products%20system](https://www.ibm.com/developerworks/community/wikis/home?lang=en#!/wiki/IBM%20Maximo%20Asset%20Management/page/Other%20Maximo%20products%20system%20requirements) [%20requirements.](https://www.ibm.com/developerworks/community/wikis/home?lang=en#!/wiki/IBM%20Maximo%20Asset%20Management/page/Other%20Maximo%20products%20system%20requirements) Vous pouvez installer les versions non recommandées des packages d'aide ensemble mais certains liens risquent de ne pas être résolus ou certaines fonctions décrites dans les rubriques risquent de ne pas être disponibles pour les utilisateurs.

# **Mise à jour de Maximo for Aviation**

Si vous avez déjà installé Maximo for Aviation 7.6.2, vous pouvez mettre à jour le produit vers la version 7.6.3.

### **Avant de commencer**

Sauvegardez les serveurs middleware et le poste de travail administratif.

### **Procédure**

- 1. Téléchargez le module de mise à jour de Maximo for Aviation 7.6.3 depuis le site IBM Passport Advantage et décompressez l'image d'installation dans un répertoire local.
- 2. Démarrez le tableau de bord en cliquant deux fois sur le fichier launchpad. Si votre ordinateur fonctionne sous Windows, utilisez le fichier launchpad64.exe. S'il fonctionne sous UNIX ou Linux, utilisez le fichier launchpad.sh.
- 3. Sur le panneau Mettre à jour IBM Maximo for Aviation, cliquez sur **Mettre à jour**. Le programme IBM Installation Manager est lancé.
- 4. Dans IBM Installation Manager, sélectionnez **Mettre à jour** et exécutez l'assistant de mise à jour.
- 5. Sélectionnez **Utilitaire de configuration du moteur d'automatisation de processus IBM Tivoli** et cliquez sur **Terminer** pour lancer le programme de configuration. Si le programme de configuration ne démarre pas, vous pouvez le lancer manuellement. Depuis le répertoire *rép\_installation*/ConfigTool, effectuez un double-clic sur le fichier ConfigUI.
- <span id="page-19-0"></span>6. Dans l'outil de configuration du moteur Tivoli d'automatisation des traitements, sélectionnez **Mettre à jour la base de données et assembler et déployer des fichiers EAR d'application**.
- 7. Dans le panneau Appliquer les opérations de déploiement, sélectionnez les options correspondant à votre environnement et cliquez sur **Terminer**

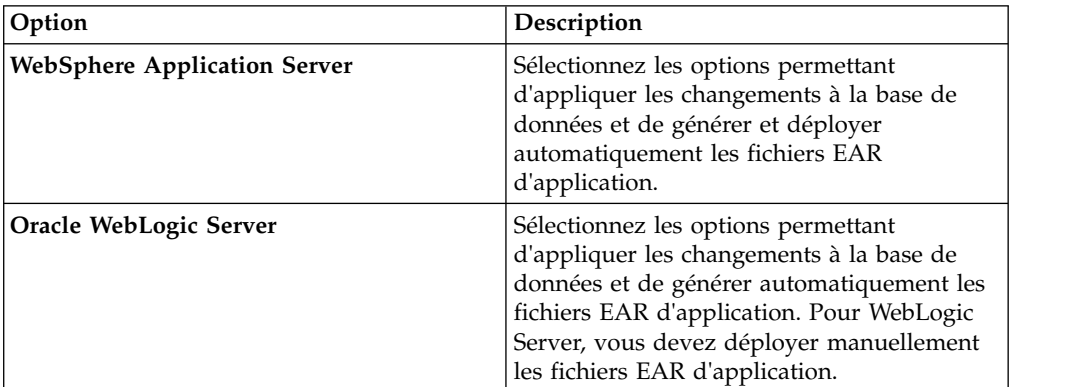

- 8. Terminez le programme de configuration.
- 9. Une fois achevées l'installation et la configuration, connectez-vous à Maximo Asset Management et vérifiez que la version la plus récente de Maximo for Aviation est mentionnée dans la fenêtre Informations système.

# **Mode silencieux : Mise à jour de Maximo for Aviation**

Au lieu d'utiliser le tableau de bord et le programme de mise à jour, vous pouvez mettre à jour le programme en exécutant une commande et un exemple de fichier de réponses.

# **Avant de commencer**

Modifiez le fichier de réponses ResponseFile\_Aviation\_Update.xml qui est fourni dans l'image de mise à jour.

Assurez-vous que les valeurs sont valides pour le système cible. Si vous mettez à jour la valeur du paramètre **Emplacement d'installation**, vous devez également indiquer une nouvelle valeur pour le paramètre **ID profil**.

## **Pourquoi et quand exécuter cette tâche**

Un exemple de fichier de réponses est également fourni pour la désinstallation des composants.

### **Procédure**

- 1. Copiez le fichier de réponses et l'image de mise à jour compressée sur l'ordinateur cible.
- 2. A partir de celui-ci, ouvrez une invite de commande et accédez au répertoire du programme Installation Manager.

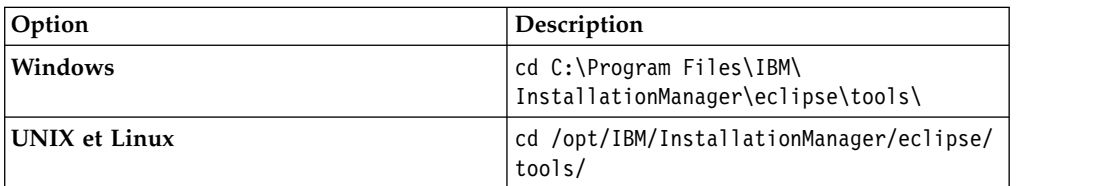

3. Démarrez Installation Manager en mode silencieux à l'aide de la commande suivante :

imcl -input *nom\_fichier\_réponses* -log *nom\_fichier\_journal*-acceptLicense

Le paramètre **-input** détermine le chemin du fichier de réponses et le paramètre **-log** celui sous lequel sont consignés les fichiers journaux. Le paramètre **-acceptLicense** permet d'accepter la licence automatiquement. Par exemple, exécutez la commande suivante :

imcl -input C:\tmp\ResponseFile Aviation Update.xml -log C:\tmp\silent\_install\_log.xml -acceptLicense

# <span id="page-22-0"></span>**Remarques**

Le présent document a été développé pour des produits et des services proposés aux Etats-Unis et peut être mis à disposition par IBM dans d'autres langues. Toutefois, il peut être nécessaire de posséder une copie du produit ou de la version du produit dans cette langue pour pouvoir y accéder.

Le présent document peut contenir des informations ou des références concernant certains produits, logiciels ou services IBM non annoncés dans ce pays. Pour plus de détails, référez-vous aux documents d'annonce disponibles dans votre pays, ou adressez-vous à votre partenaire commercial IBM. Toute référence à un produit, un programme ou un service IBM n'est pas conçue pour stipuler ou impliquer que seul le produit, le programme ou le service IBM peut être utilisé. Tout autre élément fonctionnellement équivalent peut être utilisé, s'il n'enfreint aucun droit d'IBM. Il est de la responsabilité de l'utilisateur d'évaluer et de vérifier lui-même les installations et applications réalisées avec des produits, logiciels ou services non expressément référencés par IBM.

IBM peut détenir des brevets ou des demandes de brevet couvrant les produits mentionnés dans le présent document. La remise de ce document ne vous donne aucun droit de licence sur ces brevets. Si vous désirez recevoir des informations concernant l'acquisition de licences, veuillez en faire la demande par écrit à l'adresse suivante :

*IBM Director of Licensing IBM Corporation North Castle Drive, MD-NC119 Armonk, NY 10504-1785 U.S.A.*

Pour le Canada, veuillez adresser votre courrier à :

*IBM Director of Commercial Relations IBM Canada Ltd. 3600 Steeles Avenue East Markham, Ontario L3R 9Z7 Canada*

Les informations sur les licences concernant les produits utilisant un jeu de caractères double octet peuvent être obtenues par écrit à l'adresse suivante :

*Intellectual Property Licensing Legal and Intellectual Property Law IBM Japan Ltd. 19-21, Nihonbashi-Hakozakicho, Chuo-ku Tokyo 103-8510, Japan*

LE PRESENT DOCUMENT EST LIVRE "EN L'ETAT". IBM DECLINE TOUTE RESPONSABILITE, EXPLICITE OU IMPLICITE, RELATIVE AUX INFORMATIONS QUI Y SONT CONTENUES, Y COMPRIS EN CE QUI CONCERNE LES GARANTIES DE NON-CONTREFACON ET D'APTITUDE A L'EXECUTION D'UN TRAVAIL DONNE. Certaines juridictions n'autorisent pas l'exclusion des garanties implicites, auquel cas l'exclusion ci-dessus ne vous sera pas applicable.

Le présent document peut contenir des inexactitudes ou des coquilles. Ce document est mis à jour périodiquement. Chaque nouvelle édition inclut les mises à jour. IBM peut, à tout moment et sans préavis, modifier les produits et logiciels décrits dans ce document.

Les références à des sites Web non IBM sont fournies à titre d'information uniquement et n'impliquent en aucun cas une adhésion aux données qu'ils contiennent. Les éléments figurant sur ces sites Web ne font pas partie des éléments du présent produit IBM et l'utilisation de ces sites relève de votre seule responsabilité.

IBM pourra utiliser ou diffuser, de toute manière qu'elle jugera appropriée et sans aucune obligation de sa part, tout ou partie des informations qui lui seront fournies.

Les licenciés souhaitant obtenir des informations permettant : (i) l'échange des données entre des logiciels créés de façon indépendante et d'autres logiciels (dont celui-ci), et (ii) l'utilisation mutuelle des données ainsi échangées, doivent adresser leur demande à :

*IBM Director of Licensing IBM Corporation North Castle Drive, MD-NC119 Armonk, NY 10504-1785 U.S.A.*

Ces informations peuvent être soumises à des conditions particulières, prévoyant notamment le paiement d'une redevance.

Le logiciel sous licence décrit dans ce document et tous les éléments sous licence disponibles s'y rapportant sont fournis par IBM conformément aux dispositions de l'ICA (IBM Customer Agreement), des Conditions internationales d'utilisation des logiciels IBM ou de tout autre accord équivalent.

Les données de performances et les exemples de clients ne sont présentés qu'à des fins d'illustration. Les performances réelles peuvent varier en fonction des configurations et des conditions d'exploitation spécifiques.

Les informations concernant des produits non IBM ont été obtenues auprès des fournisseurs de ces produits, par l'intermédiaire d'annonces publiques ou via d'autres sources disponibles. IBM n'a pas testé ces produits et ne peut confirmer l'exactitude de leurs performances ni leur compatibilité. Elle ne peut recevoir aucune réclamation concernant des produits non IBM. Toute question concernant les performances de produits non IBM doit être adressée aux fournisseurs de ces produits.

Ces informations sont fournies uniquement à titre de planification. Elles sont susceptibles d'être modifiées avant la mise à disposition des produits décrits.

Le présent document peut contenir des exemples de données et de rapports utilisés couramment dans l'environnement professionnel. Ces exemples mentionnent des noms fictifs de personnes, de sociétés, de marques ou de produits à des fins illustratives ou explicatives uniquement. Toute ressemblance avec des noms de personnes, de sociétés ou des données réelles serait purement fortuite.

LICENCE DE COPYRIGHT :

<span id="page-24-0"></span>Les présentes informations contiennent des exemples de programmes d'application en langage source, lesquels illustrent les techniques de programmation sur différentes plateformes d'exploitation. Vous avez le droit de copier, de modifier et de distribuer ces exemples de programmes sous quelque forme que ce soit et sans paiement d'aucune redevance à IBM, à des fins de développement, d'utilisation, de vente ou de distribution de programmes d'application conformes aux interfaces de programmation des plateformes pour lesquels ils ont été écrits ou aux interfaces de programmation IBM. Ces exemples n'ont pas fait l'objet de tests approfondis dans toutes les conditions. IBM ne peut donc pas garantir ni impliquer la fiabilité, la maintenabilité ou le fonctionnement de ces programmes. Les exemples de programmes sont fournis "en l'état", sans garantie d'aucune sorte. IBM ne saurait être tenu pour responsable des éventuels préjudices résultant de votre utilisation des exemples de programme.

# **Marques**

IBM, le logo IBM et ibm.com sont des marques d'International Business Machines Corp. dans de nombreux pays. Les autres noms de produit et de service peuvent être des marques d'IBM ou appartenir à des tiers. La liste actualisée de toutes les marques d'IBM est disponible sur la page Web "Copyright and trademark information" à l'adresse [www.ibm.com/legal/copytrade.shtml.](http://www.ibm.com/legal/us/en/copytrade.shtml)

Java, ainsi que toutes les marques et logos incluant Java, sont des marques d'Oracle et/ou de ses sociétés affiliées.

Linux est une marque de Linus Torvalds aux Etats-Unis et/ou dans certains autres pays.

Microsoft, Windows, Windows NT et le logo Windows sont des marques de Microsoft Corporation aux Etats-Unis et/ou dans certains autres pays.

UNIX est une marque enregistrée de The Open Group aux Etats-Unis et/ou dans certains autres pays.

# **Dispositions relatives à la documentation du produit**

Les droits d'utilisation relatifs à ces publications sont soumis aux dispositions suivantes.

## **Applicabilité**

Ces dispositions s'ajoutent à celles applicables au site Web d'IBM.

## **Usage personnel**

Vous pouvez reproduire ces publications pour votre usage personnel, non commercial, sous réserve que toutes les mentions de propriété soient conservées. Vous ne pouvez distribuer ou publier tout ou partie de ces informations ou en faire des oeuvres dérivées, sans le consentement exprès d'IBM.

### **Usage commercial**

Vous pouvez reproduire, distribuer et afficher ces publications uniquement au sein de votre entreprise, à condition que toutes les notices propriétaires soient préservées. Vous ne pouvez reproduire, distribuer, afficher ou publier tout ou partie de ces informations en dehors de votre entreprise, ou en faire des oeuvres

<span id="page-25-0"></span>dérivées, sans le consentement exprès d'IBM.

### **Droits**

Exceptés les droits d'utilisation expressément accordés dans ce document, aucun autre droit, licence ou autorisation, implicite ou explicite, n'est accordé pour ces publications ou autres informations, données, logiciels ou droits de propriété intellectuelle contenus dans ces publications.

IBM se réserve le droit de retirer les autorisations accordées ici si, à sa discrétion, l'utilisation des publications s'avère préjudiciable à ses intérêts ou si, selon son appréciation, les instructions susmentionnées n'ont pas été respectées.

Vous ne pouvez télécharger, exporter ou réexporter ces informations qu'en total accord avec toutes les lois et règlements applicables dans votre pays, y compris les lois et règlements américains relatifs à l'exportation.

IBM N'OCTROIE AUCUNE GARANTIE SUR LE CONTENU DE CES PUBLICATIONS. LES PUBLICATIONS SONT LIVREES "EN L'ETAT" SANS AUCUNE GARANTIE EXPLICITE OU IMPLICITE. IBM DECLINE NOTAMMENT TOUTE RESPONSABILITE RELATIVE A CES PUBLICATIONS EN CAS DE CONTREFAÇON AINSI QU'EN CAS DE DEFAUT D'APTITUDE A L'EXECUTION D'UN TRAVAIL DONNE.

# **Déclaration IBM de confidentialité sur Internet**

Les produits logiciels IBM, notamment les logiciels sous forme de services ("Offres logicielles") peuvent utiliser des cookies ou d'autres technologies pour collecter des informations sur l'utilisation des produit, améliorer l'expérience de l'utilisateur final, personnaliser les interactions avec l'utilisateur final ou à d'autres fins. Dans de nombreux cas, les informations collectées par les Offres logicielles ne contiennent pas d'informations permettant d'identifier les personnes. Certaines de nos Offres logicielles peuvent vous aider à collecter des informations permettant d'identifier les personnes. Si cette Offre logicielle utilise des cookies pour collecter les informations permettant d'identifier les personnes, des informations spécifiques concernant l'utilisation des cookies par cette Offre logicielle sont fournies ci-dessous.

Selon les configurations déployées, cette Offre logicielle peut utiliser des cookies de session et des cookies persistants pour collecter le nom, nom d'utilisateur et mot de passe de chaque utilisateur, ou pour d'autres informations à caractère confidentiel à des fins de gestion des sessions, d'authentification, de configuration de connexion unique ou autre suivi d'utilisation, ou à des fins de fonctionnement. Ces cookies peuvent être désactivés, mais leur désactivation risque de supprimer également la fonctionnalité qu'ils activent.

Si les configurations déployées pour cette Offre logicielle vous permettent, en tant que client, de collecter des informations permettant d'identifier des utilisateurs finaux via des cookies et d'autres technologies, vous êtes tenu de rechercher votre propre avis juridique concernant les lois applicables à cette collecte de données, y compris les exigences de mentions légales et de consentement.

Pour en savoir plus sur l'utilisation des différentes technologies, y compris des cookies, à ces fins, reportez-vous aux [Points principaux de la Déclaration IBM de](http://www.ibm.com/privacy/fr/fr) [confidentialité sur Internet](http://www.ibm.com/privacy/fr/fr) (http://www.ibm.com/privacy/fr/fr), à la section "Cookies, pixels espions et autres technologie" de la [Déclaration IBM de](http://www.ibm.com/privacy/details/fr/fr)

[confidentialité sur Internet](http://www.ibm.com/privacy/details/fr/fr) (http://www.ibm.com/privacy/details/fr/fr), ainsi qu'à la section (disponible en anglais) ["IBM Software Products and Software-as-a-Service](http://www.ibm.com/software/info/product-privacy) [Privacy Statement"](http://www.ibm.com/software/info/product-privacy) (http://www.ibm.com/software/info/product-privacy).

# IBM®